### **EꞏZ BIS Office Electronic Health Records Version 11.02**

### **Usability Test Results and Analysis**

The following is a report of usability tests conducted by  $E<sub>z</sub>Z BIS$ , Inc. on features in version 11.02 of the E $\cdot$ Z BIS Office Electronic Health Records product.

#### **Terms Used in This Report:**

CDS – Clinical Decision Support CPOE – Computerized Provider Order Entry EHRUT – EHR Under Test SED – Safety Enhanced Design

#### **Test Process Used:**

National Institute of Standards and Technology (NISTIR) 7741 – NIST Guide to the Process Approach for Improving the Usability of Electronic Health Records. The following report is based on the companion to this process, the NISTIR 7742 Custom Common Industry Format Template for Electronic Health Record Usability Testing.

**Name and Version of EHRUT:** E-Z BIS Office Electronic Health Records ver. 11.02

#### **Date of Tests:**

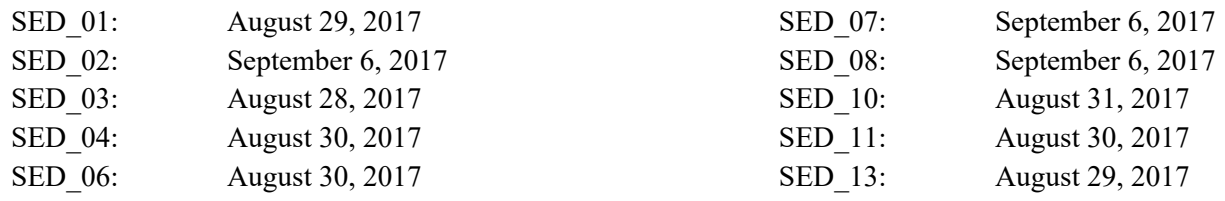

#### **Location of Tests:**

The tests were performed in the Training Room of the E $\cdot$ Z BIS, Inc. office building located on 125 Rue Beauregard, Lafayette, LA 70508.

#### **Test Environment**

The EHRUT would typically be used in a healthcare office or facility. In this instance, the testing was conducted in the Training Room of the E $\cdot$ Z BIS, Inc. office building, which is a 12 ft. by 12 ft. room with a 6.5 ft. x 4 ft. table. There were three chairs, one for the test participant, one for the data logger, and one for the moderator. For testing, the computer used a desktop PC running Windows 8. The participants used a mouse and keyboard when interacting with the EHRUT. The E $\cdot$ Z BIS Electronic Health Records used a 19 in. monitor, with 1280 x 1024 resolution and the automatic color settings of Windows 8. The application was set up by the vendor  $E<sub>1</sub>Z$  BIS, Inc. according to the vendor's documentation describing the system set-up and preparation. The application itself was running on a Microsoft Windows platform using a test database on the local machine. Technically, the system performance (i.e., response time) was representative to what actual users would experience in a field implementation. Additionally, participants were instructed not to change any of the default system settings (such as control of font size).

#### **Description of the Intended Users**

The intended users of these features include Chiropractors, M.D. and other Physicians, Nurse Practitioners, Physical Therapists, students pursuing degrees in such specialties, and non-providing staff members of medical offices (Chiropractor Assistants, Physician Assistants, Office Managers, and System Administrators).

#### **Total Number of Participants**

Ten participants took part in the study. Each task was tested by all 10 participants, which, collectively, represented a total of four different roles from the set of intended users described above.

#### **Description of Participants**

Participants in the test included Chiropractors, office managers, chiropractor assistants, and insurance administrator, and office staff members. Some participants fulfilled more than 1 role. Participants were recruited by Joel Johnson, Eric McCleery, and Aimee Byrd. In addition, participants had no direct connection to the development of or organization producing the EHRUT. Participants were not from the testing or supplier organization. Participants were given the opportunity to have the same orientation and level of training as the actual end users would have received.

For the test purposes, end-user characteristics were identified and translated into a recruitment screener used to solicit potential participants.

Recruited participants had a mix of backgrounds and demographic characteristics. The following is a table of participants by characteristics, including demographics, professional experience, computing experience and user needs for assistive technology. Participant names were replaced with Participant IDs so that an individual's data cannot be tied back to individual identities.

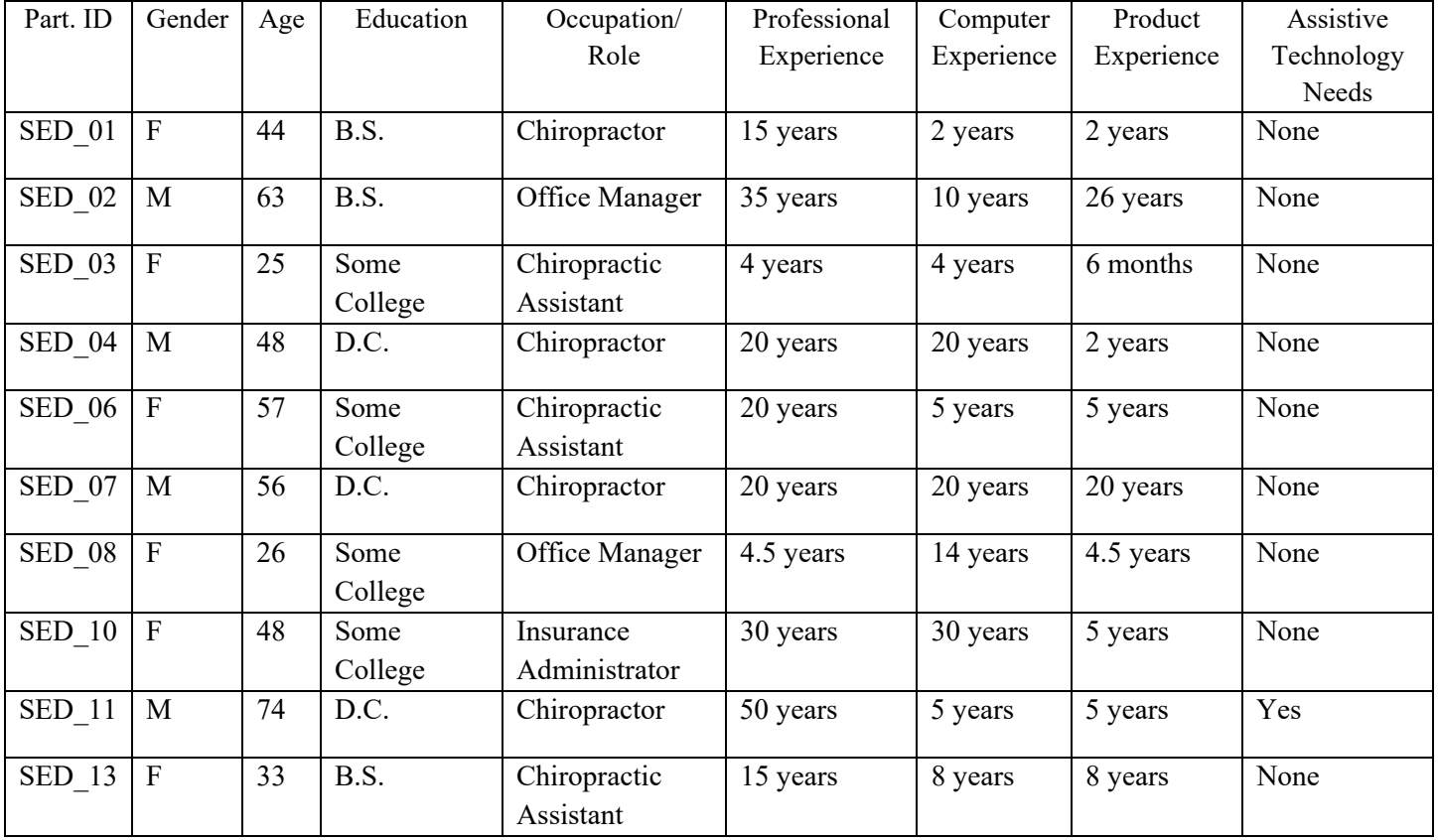

Sixteen participants (matching the demographics in the section on Participants) were recruited and ten participated in the usability test. Six participants failed to respond to scheduling requests for the study. All participants were scheduled for 90 minute sessions with at least 30 minutes in between each session to reset systems to proper test conditions. A spreadsheet was used to keep track of the participant schedule, and included each participant's demographic characteristics as provided by the recruiter.

### **List of Specific Metrics Captured During Testing**

According to the NIST Guide to the Processes Approach for Improving the Usability of Electronic Health Records, EHRs should support a process that provides a high level of usability for all users. The goal is for users to interact with the system effectively, efficiently, and with an acceptable level of satisfaction. To this end, metrics for effectiveness, efficiency and user satisfaction were captured during the usability testing. The goals of the test were to assess:

- 1. Effectiveness of E·Z BIS Electronic Health Records by measuring participant success rates and errors
- 2. Efficiency of  $E$  Z BIS Electronic Health Records by measuring the average task time
- 3. Satisfaction with E Z BIS Electronic Health Records by measuring ease of use ratings

### **Data Scoring**

The following table details how tasks were scored, errors evaluated, and the time data analyzed.

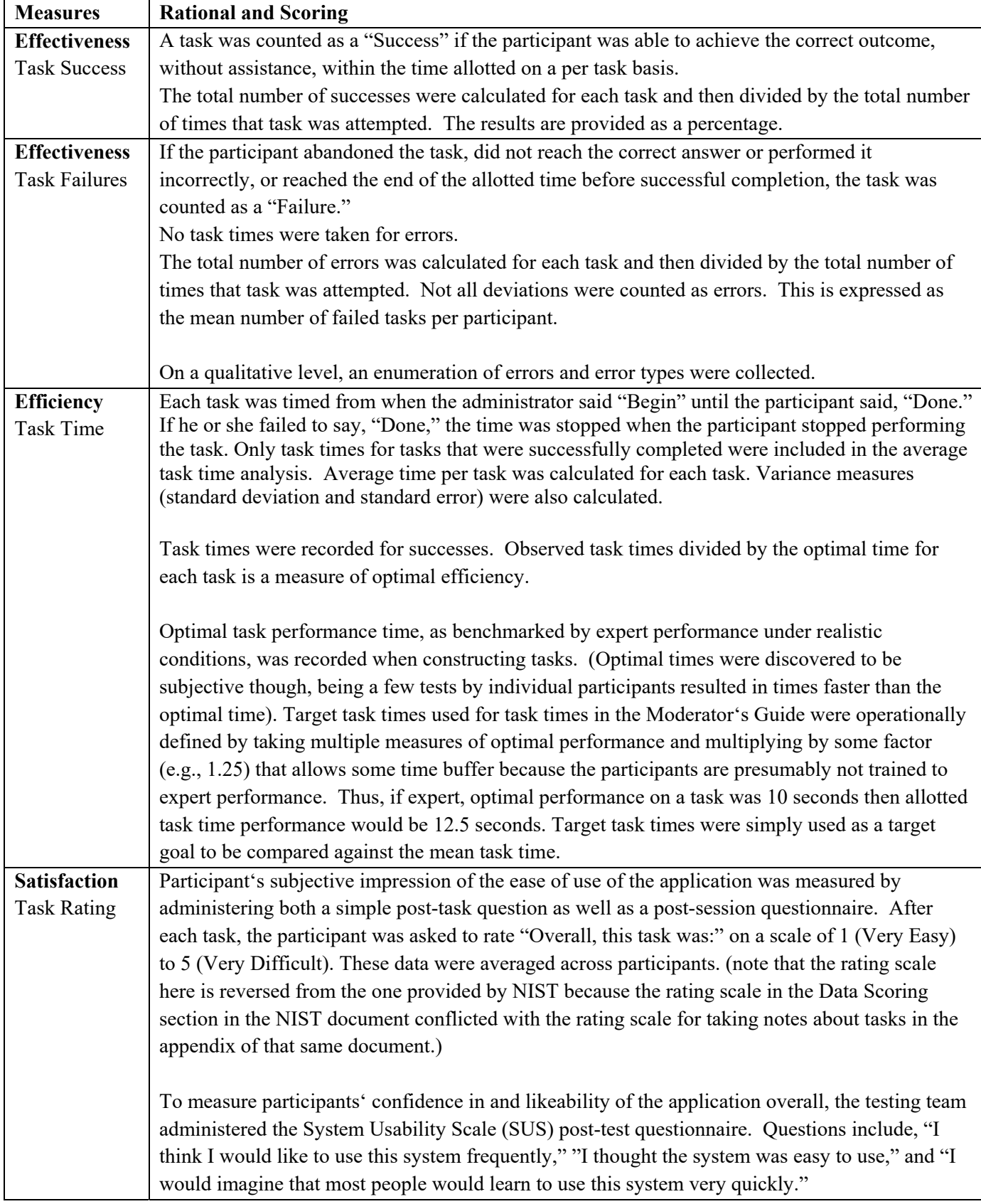

# **CPOE - Medications 315(a)(1) Tests**

The following is a report of usability tests conducted on certain tasks related to CPOE medications in version 11.02 of the EꞏZ BIS Office Electronic Health Records product.

#### **Description of the User Tasks that Were Tested**

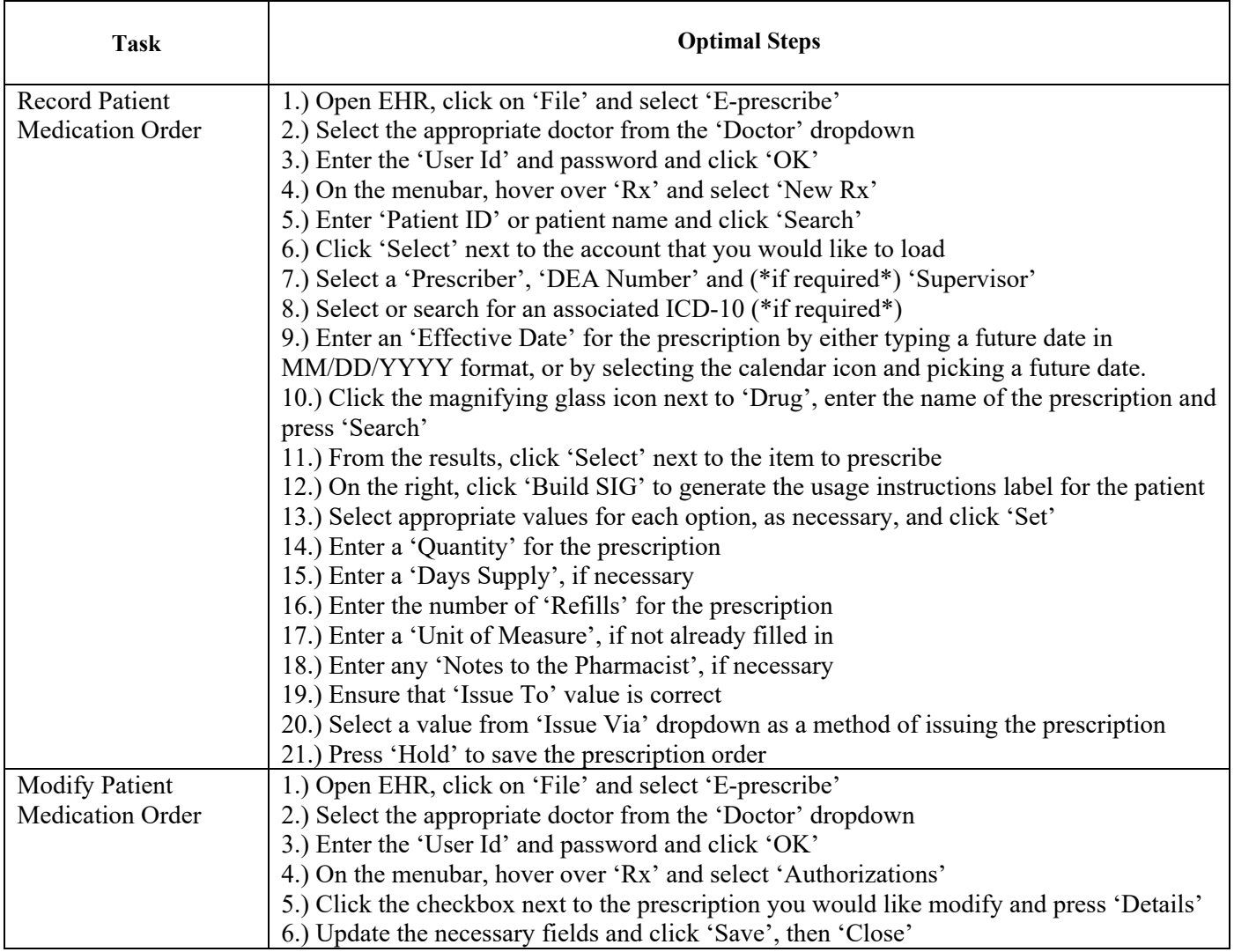

The results of the usability test were calculated according to the methods specified in the Usability Metrics section above. No participants failed to follow session and task instructions.

The usability testing results for the EHRUT are detailed below.

#### **Results**

#### **Effectiveness**

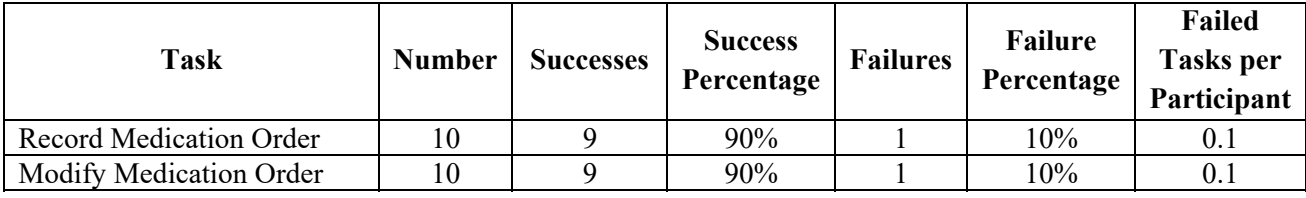

#### **Efficiency**

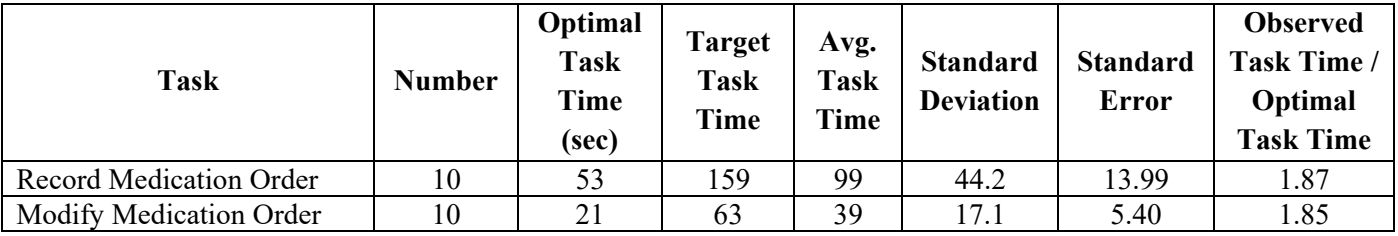

#### **Satisfaction**

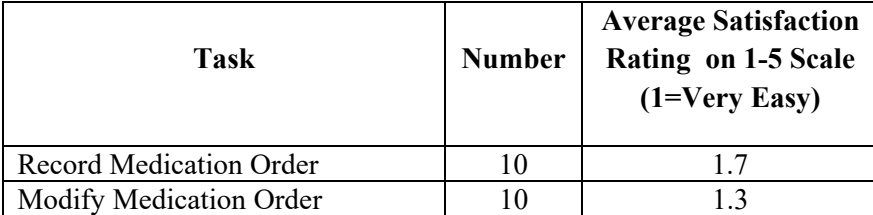

#### **Data Analysis**

Task results related to medication orders were acceptable, with only one failure per task. Both errors were from the same participant. The cause of the errors, and test failure, were:

1) Participant failed to notice a popup requiring action and continued to attempt to type into a text field

2) Participant repeatedly entered Dosage information in the Notes section, which caused validation issues

3) Participant was unsure of how to select the specific medication to modify from the main screen

All other participants met the efficiency targets set for the two tasks.

The participants were, on average, satisfied with both tasks. One participant rated the 'Record Medication Order' task as a '3' due to their confusion on how to complete the test. This same participant represents the lone failure on both tasks in this subsection, accounting for 40% of the observed errors in this function set.

## **CPOE - Laboratory 315(a)(2) Tests**

The following is a report of usability tests conducted on certain tasks related to CPOE laboratory orders in version 11.02 of the EꞏZ BIS Office Electronic Health Records product.

#### **Description of the User Tasks that Were Tested**

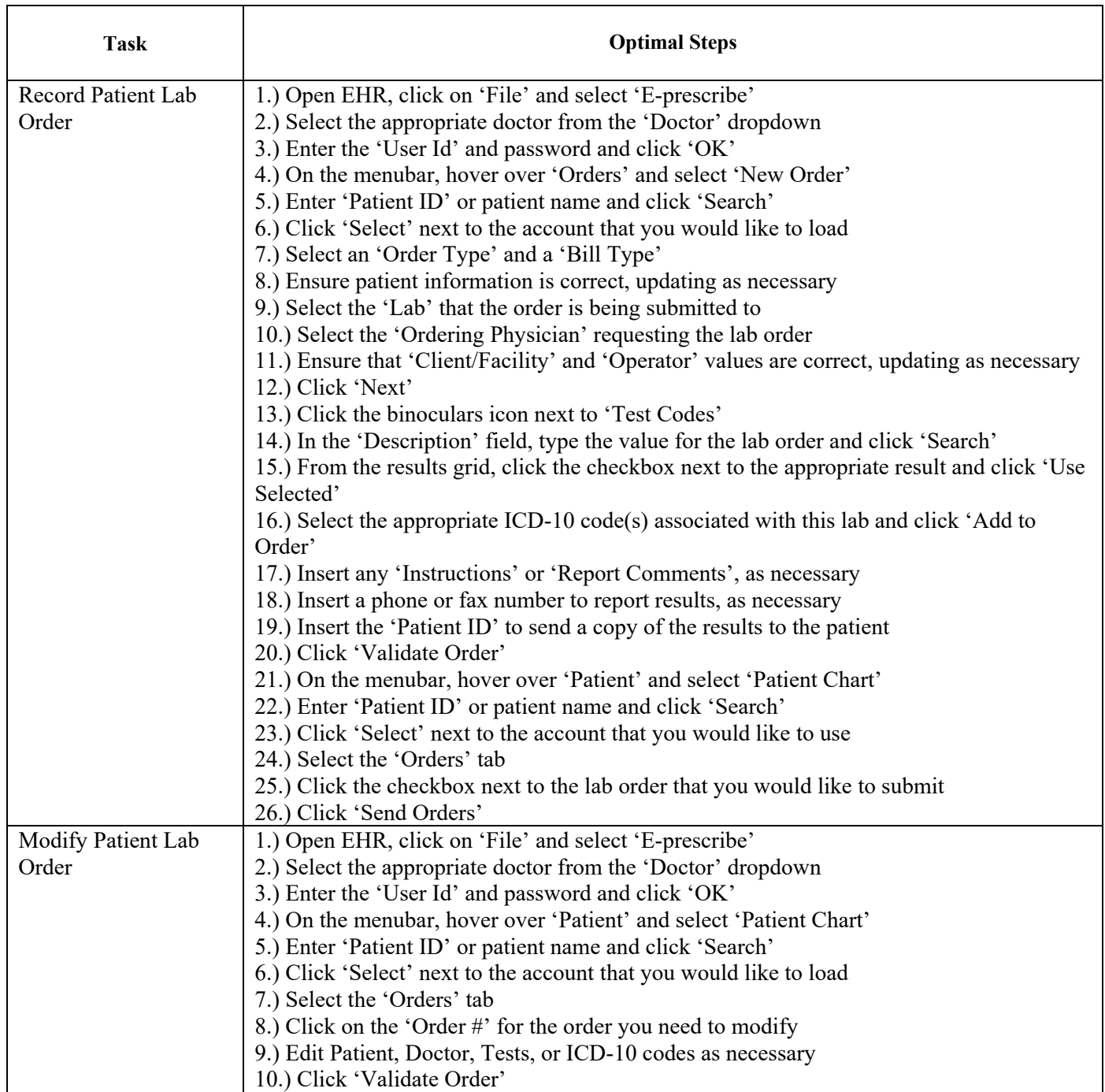

The results of the usability test were calculated according to the methods specified in the Usability Metrics section above. No participants failed to follow session and task instructions.

The usability testing results for the EHRUT are detailed below.

#### **Results**

#### **Effectiveness**

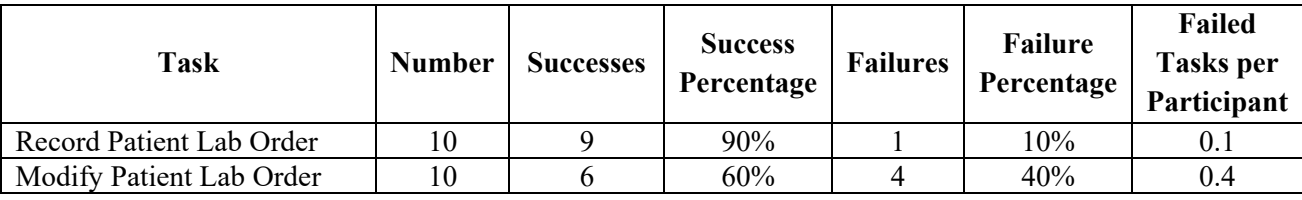

#### **Efficiency**

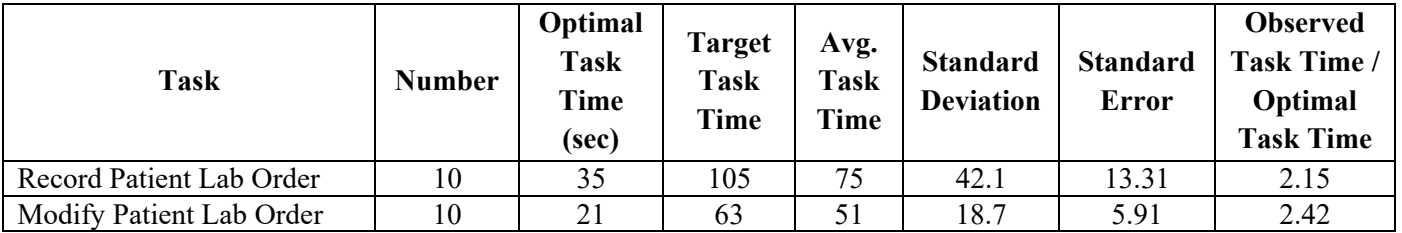

#### **Satisfaction**

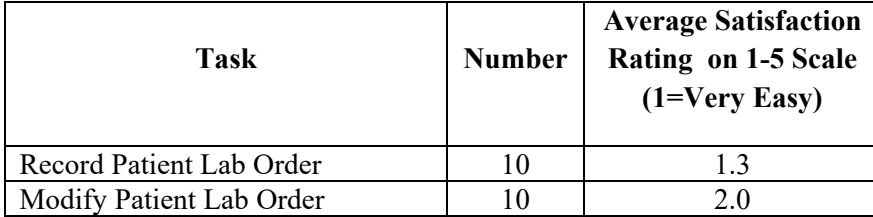

#### **Data Analysis**

Task results related to laboratory orders were within acceptable limits, despite the five combined failures. The cause of the errors were due to the fact that they were unfamiliar with this functionality due to not using it in their practices. As such, more time was needed to create and modify entries. In addition, participants paused several times to check their entries before moving on to the next, and a majority of the participants were searching for a way to select the laboratory order and were overlooking the hyperlink provided. The majority of participants met the efficiency targets set for the two tasks.

The participants were, on average, satisfied with both tasks once they were briefed on the proper task procedures. The four participants that took the longest to complete the tasks rated them an average of 3.25, with the remaining participants rating them an average of 1.25.

## **CPOE - Diagnostic Imaging 315(a)(3) Tests**

The following is a report of usability tests conducted on certain tasks related to CPOE diagnostic imaging orders in version 11.02 of the E·Z BIS Office Electronic Health Records product.

### **Description of the User Tasks that Were Tested**

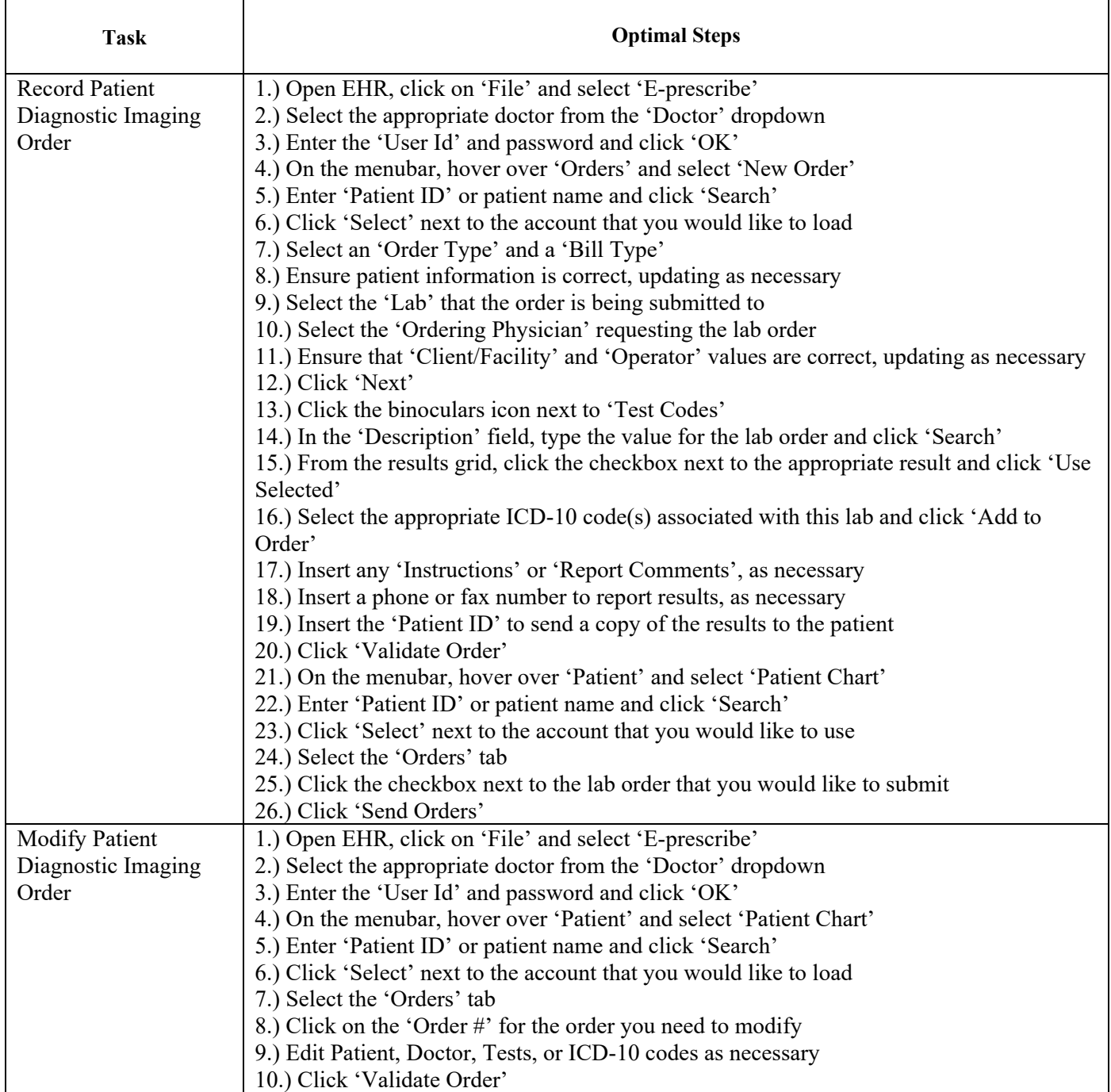

The results of the usability test were calculated according to the methods specified in the Usability Metrics section above. No participants failed to follow session and task instructions.

The usability testing results for the EHRUT are detailed below.

#### **Results**

#### **Effectiveness**

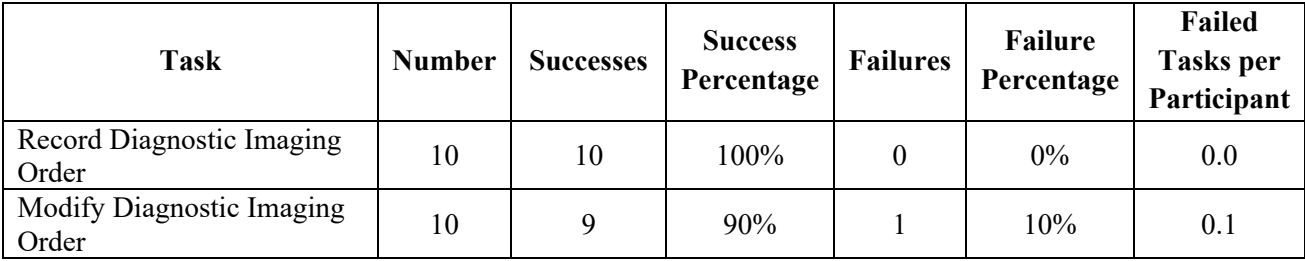

#### **Efficiency**

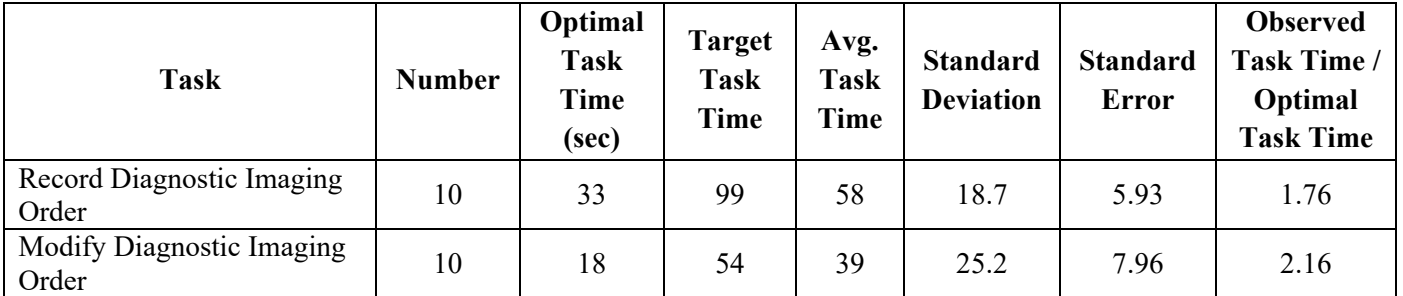

### **Satisfaction**

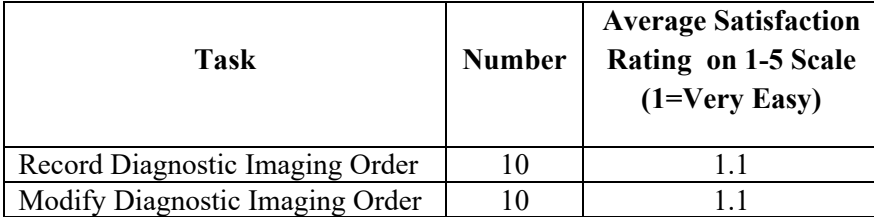

#### **Data Analysis**

Task results related to diagnostic imaging orders were excellent, with only one failure total. The one failure was due to the participant being unfamiliar with the form layout. They selected a value and then continued to attempt to search for it, despite it already being selected.

All other participants met the efficiency targets set for the two tasks.

The overall rating for these tasks were both 1.1, which represents a 66% improvement over 315(a)(2), which uses the same functionality. This test was performed directly after the previous, so the participants had two training sessions and a previous attempt recorded before this attempt was made. Being more familiar with the tasks made it 'easier'.

## **Drug Interaction Checks for CPOE 315(a)(4) Tests**

The following is a report of usability tests conducted on certain tasks related to CPOE drug interaction checks in version 11.02 of the E·Z BIS Office Electronic Health Records product.

#### **Description of the User Tasks that Were Tested**

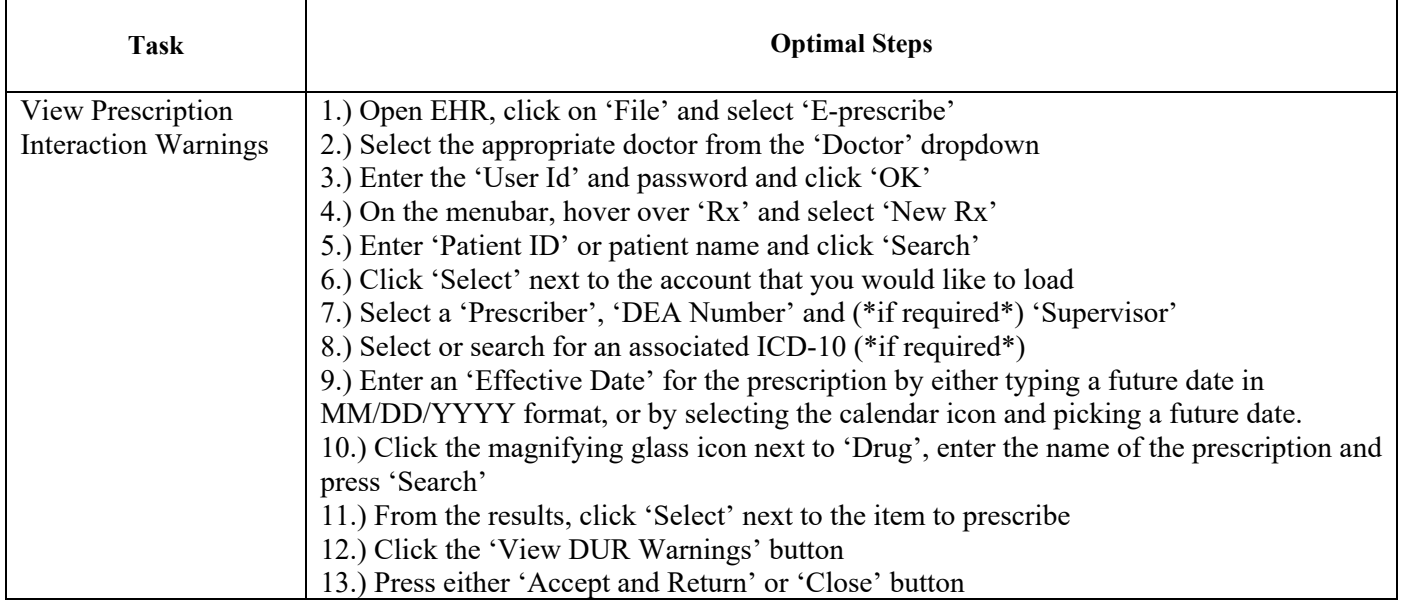

The results of the usability test were calculated according to the methods specified in the Usability Metrics section above. No participants failed to follow session and task instructions.

The usability testing results for the EHRUT are detailed below.

#### **Results**

#### **Effectiveness**

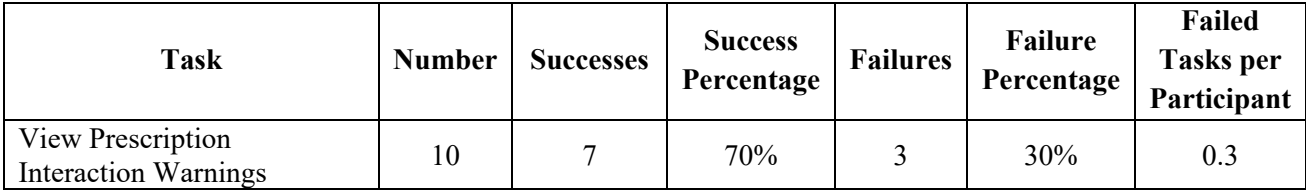

#### **Efficiency**

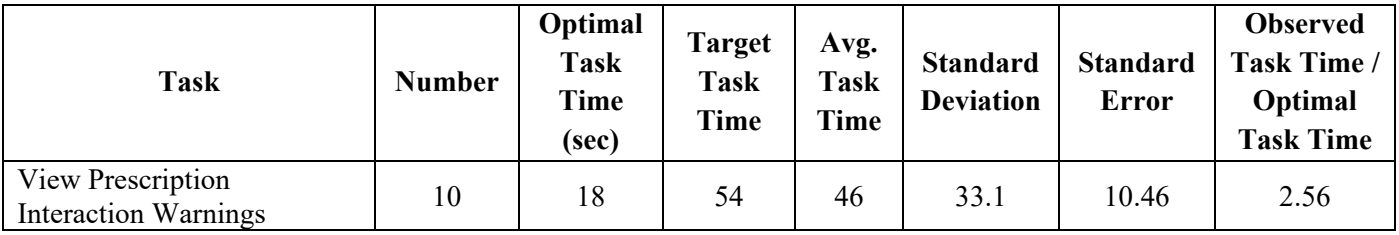

#### **Satisfaction**

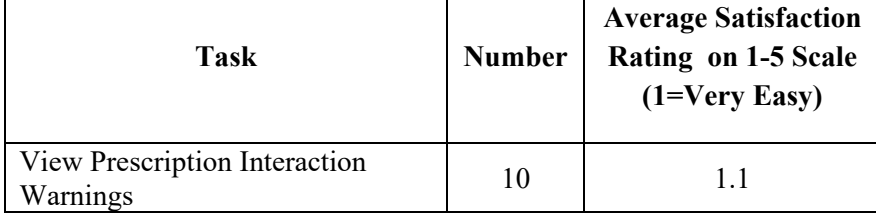

#### **Data Analysis**

The task results related to drug interaction warnings were acceptable, despite the three failures. The cause of failure was simply the participants not stopping when they noticed the warning cue, causing them to surpass the target task times. All three participants continued entering the prescription and only mentioned seeing the warning once they were done entering values. All other participants met the efficiency targets set for the task.

The participants were very satisfied with the task, despite the failures.

## **Demographics 315(a)(5) Tests**

The following is a report of usability tests conducted on certain tasks related to demographics in version 11.02 of the E·Z BIS Office Electronic Health Records product.

### **Description of the User Tasks that Were Tested**

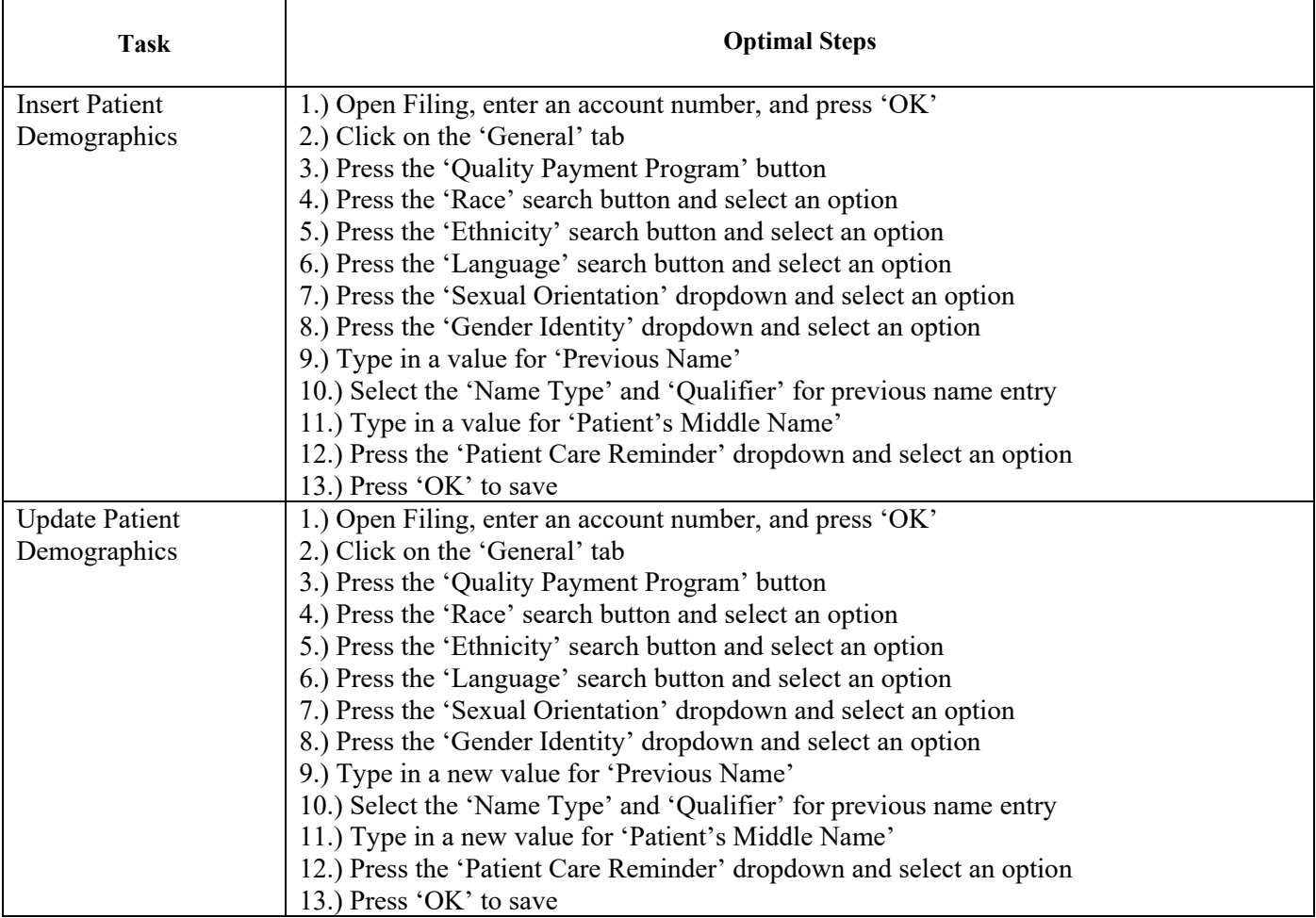

The results of the usability test were calculated according to the methods specified in the Usability Metrics section above. No participants failed to follow session and task instructions.

The usability testing results for the EHRUT are detailed below.

#### **Results**

#### **Effectiveness**

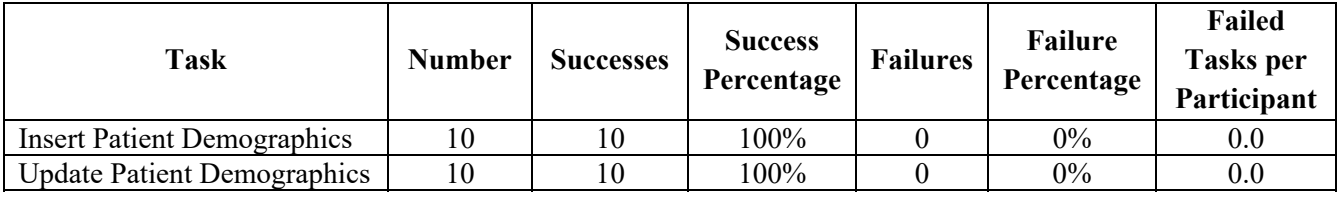

#### **Efficiency**

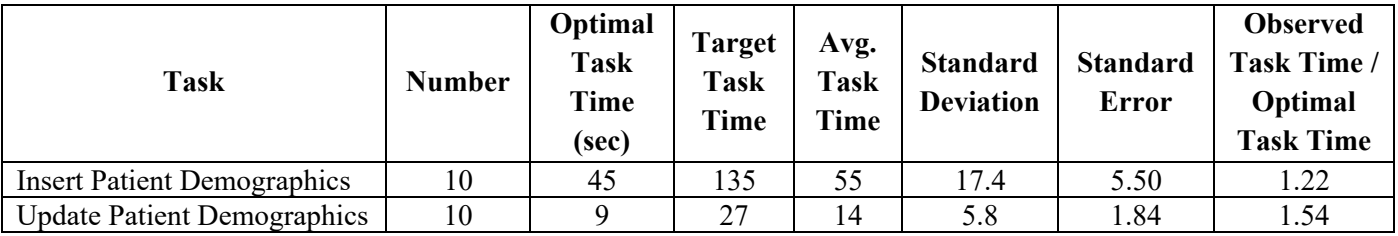

#### **Satisfaction**

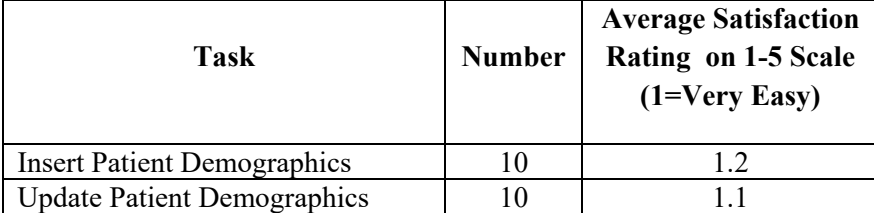

#### **Data Analysis**

Task results related to demographics were excellent, with no failures. Several participants overlooked data which was meant to be entered, thereby lowering the average task time and increasing the number of observed errors. Despite these issues, participants were satisfied with both tasks and did not raise any concerns about the process.

## **Problem List 315(a)(6) Tests**

The following is a report of usability tests conducted on certain tasks related to problem list in version 11.02 of the E·Z BIS Office Electronic Health Records product.

### **Description of the User Tasks that Were Tested**

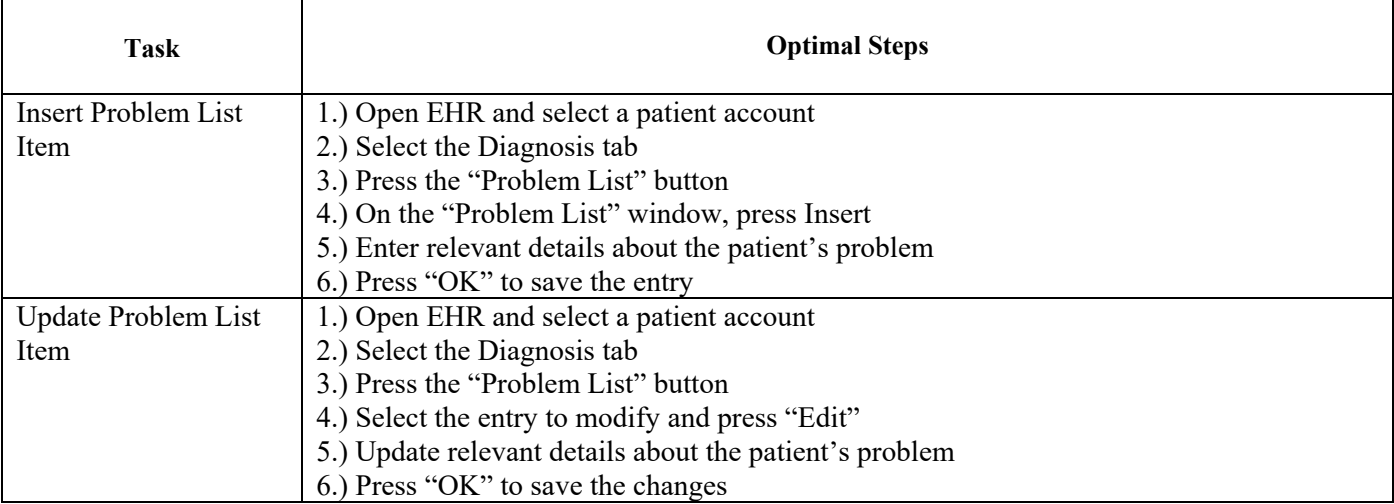

The results of the usability test were calculated according to the methods specified in the Usability Metrics section above. No participants failed to follow session and task instructions.

The usability testing results for the EHRUT are detailed below.

### **Results**

#### **Effectiveness**

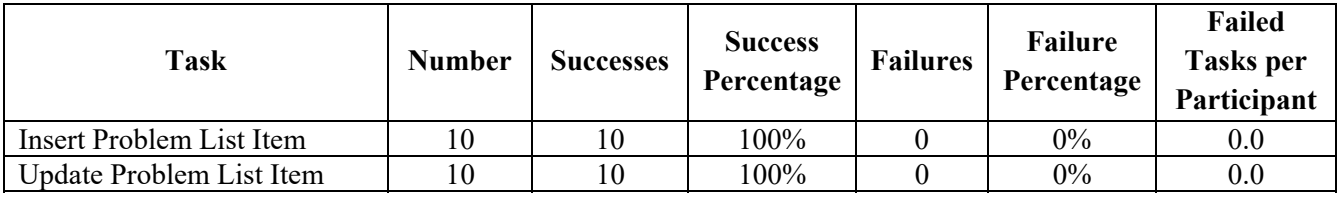

#### **Efficiency**

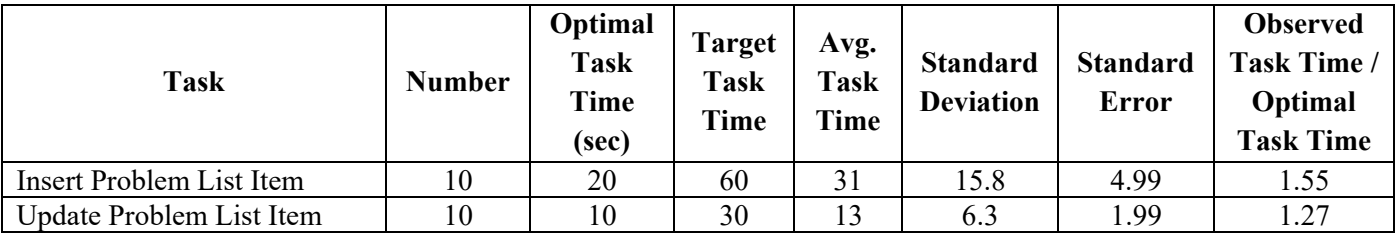

#### **Satisfaction**

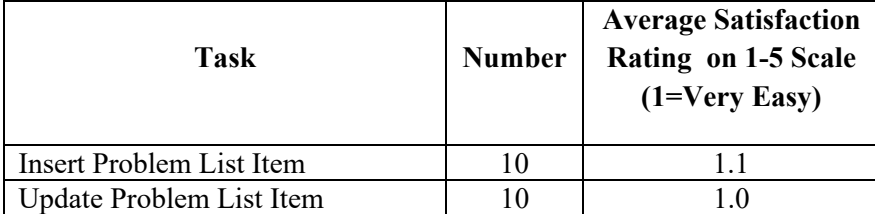

#### **Data Analysis**

Task results related to problem list were excellent, with no failures. Several participants entered the minimal amount of data required, which lowered the average task. All participants were satisfied with both tasks and did not raise any concerns about the process.

## **Medication List 315(a)(7) Tests**

The following is a report of usability tests conducted on certain tasks related to the medication list in version 11.02 of the EꞏZ BIS Office Electronic Health Records product.

### **Description of the User Tasks that Were Tested**

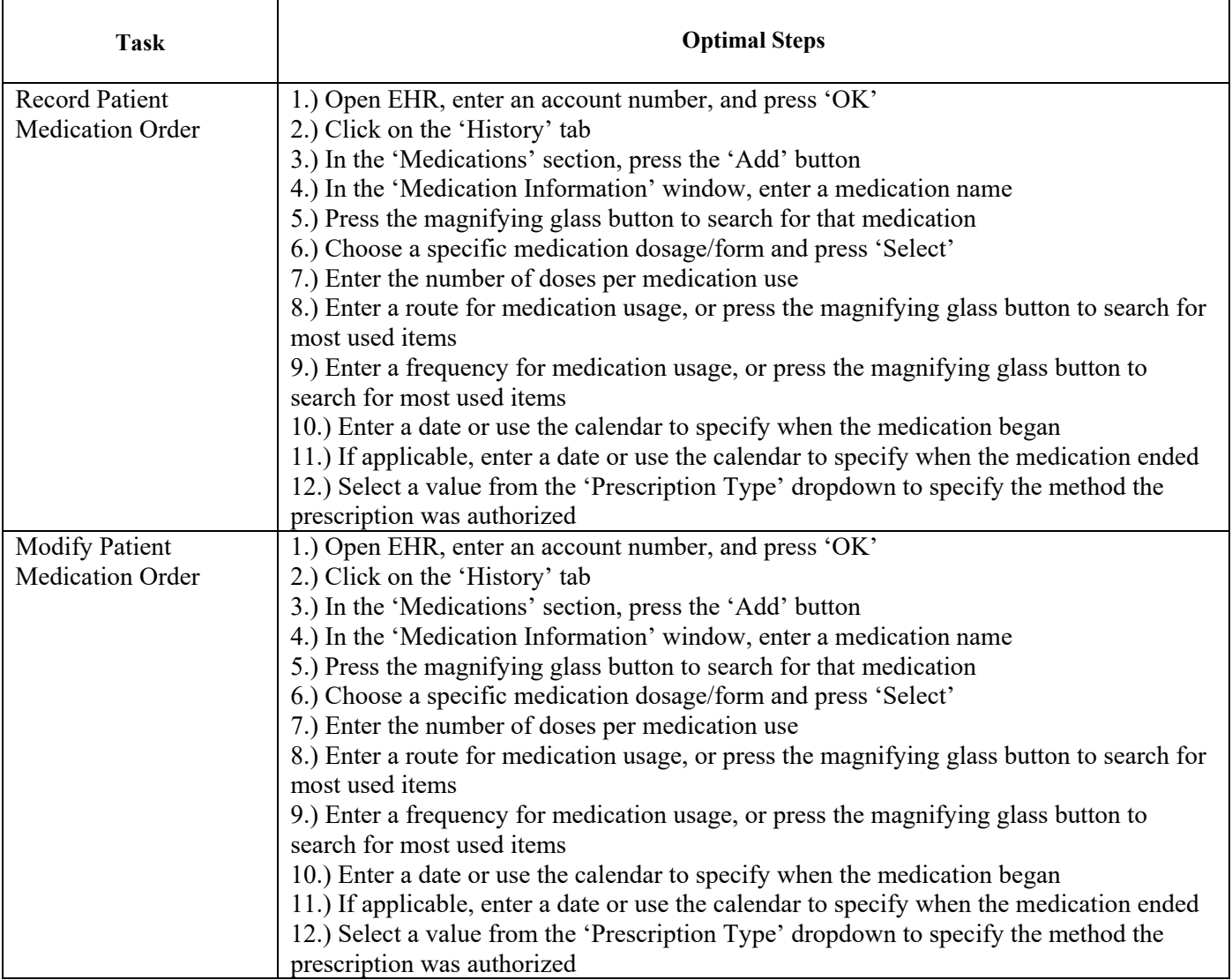

The results of the usability test were calculated according to the methods specified in the Usability Metrics section above. No participants failed to follow session and task instructions.

The usability testing results for the EHRUT are detailed below.

#### **Results**

#### **Effectiveness**

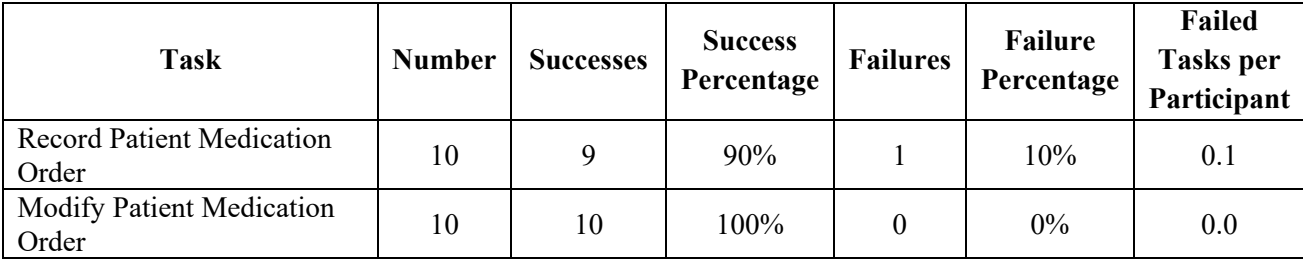

#### **Efficiency**

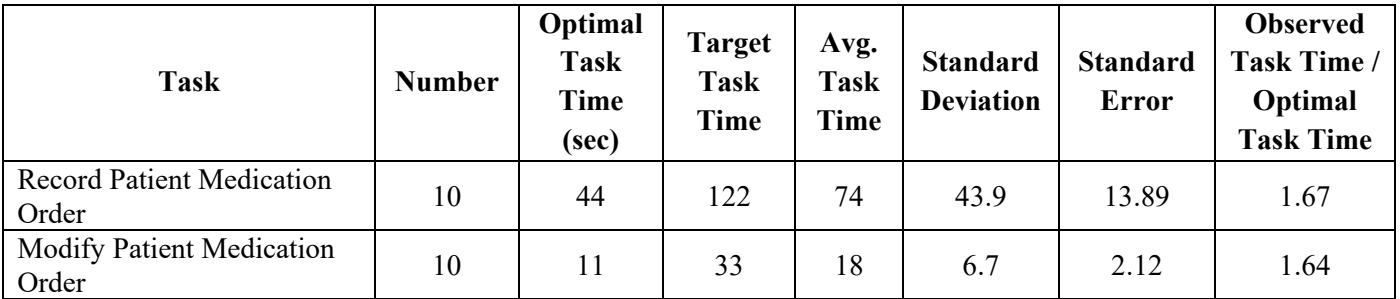

#### **Satisfaction**

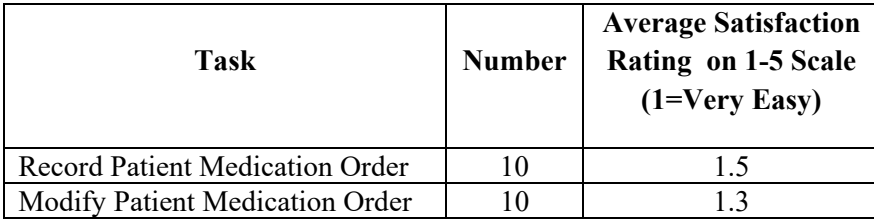

#### **Data Analysis**

Task results related to medication orders were acceptable, with only one failure between the two tasks. The one failure was due to the participant surpassing the target time after getting visibly stuck on a screen. Once they gathered themselves, they were able to perform the task successfully.

Almost all participants were satisfied with both tasks. One participant rated the first task, 'Record Patient Medication Order' as a 5, despite completing it within the target time and having minimal issues. Another participant rated the second task, 'Modify Patient Medication Order', as a 3, despite completing it within the allotted timeframe and having no difficulty with the task.

## **Medication Allergy List 315(a)(8) Tests**

The following is a report of usability tests conducted on certain tasks related to the medication allergy list in version 11.02 of the EꞏZ BIS Office Electronic Health Records product.

### **Description of the User Tasks that Were Tested**

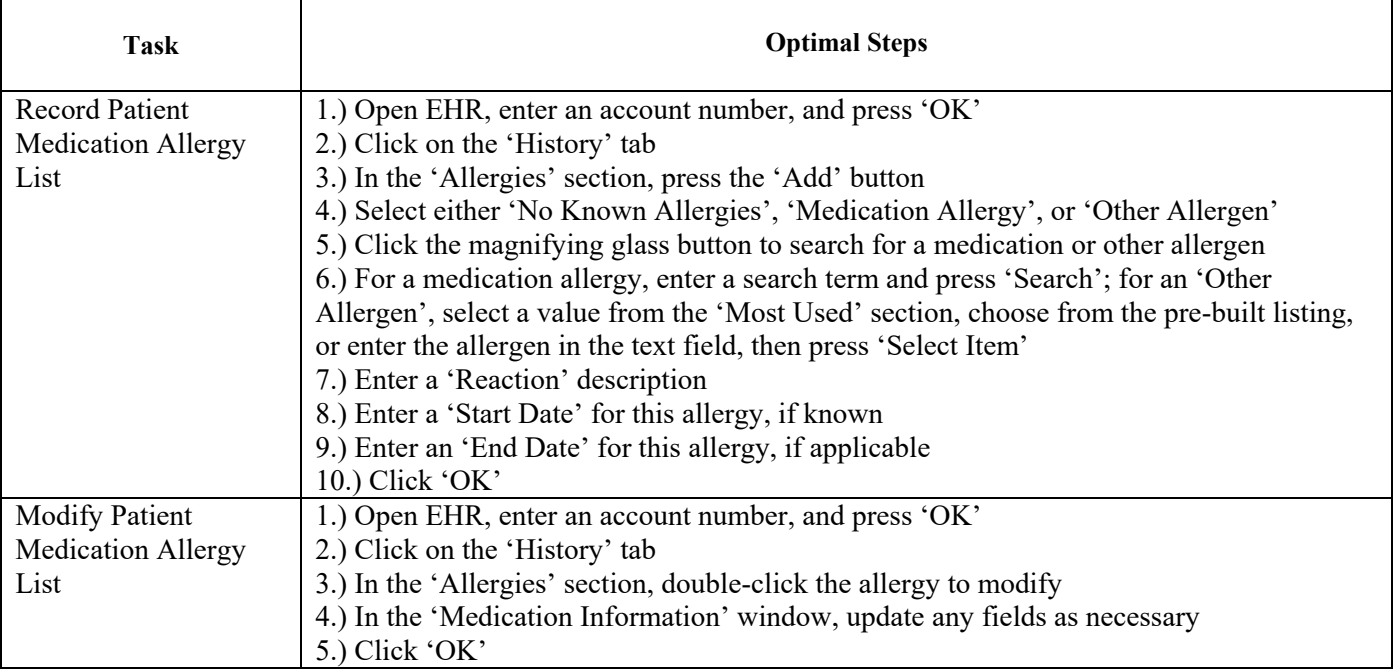

The results of the usability test were calculated according to the methods specified in the Usability Metrics section above. No participants failed to follow session and task instructions.

The usability testing results for the EHRUT are detailed below.

#### **Results**

#### **Effectiveness**

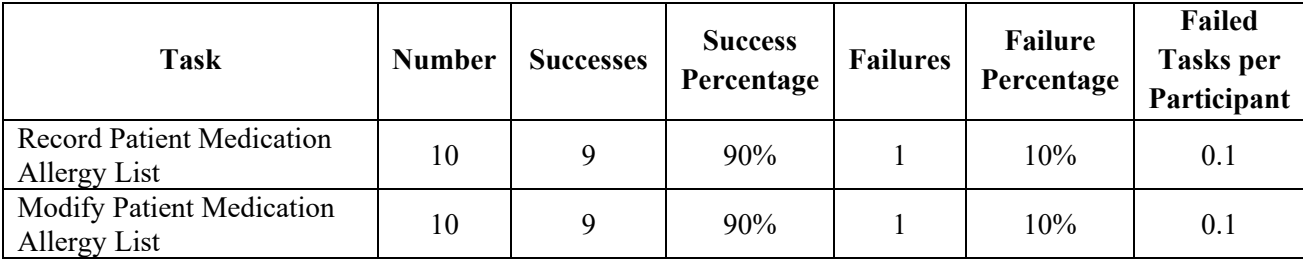

#### **Efficiency**

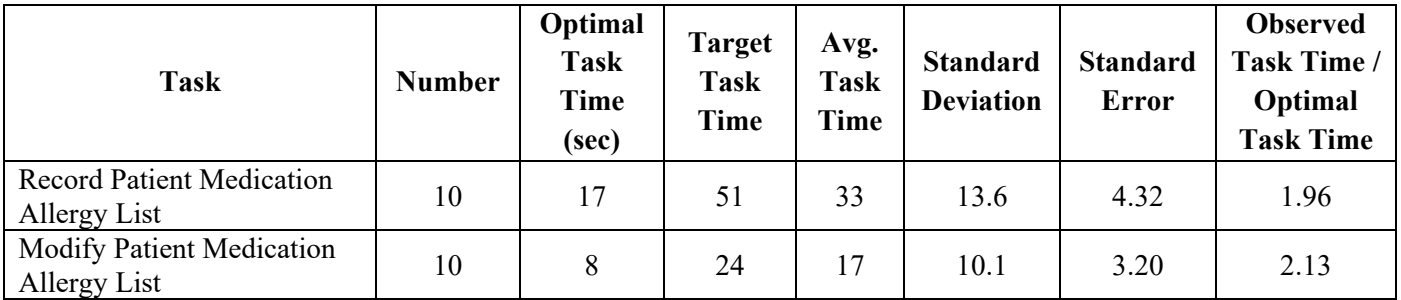

#### **Satisfaction**

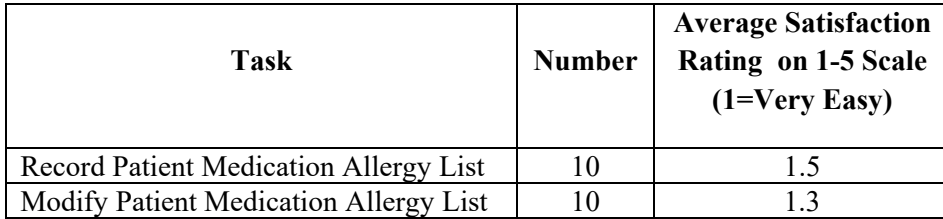

#### **Data Analysis**

Task results related to medication allergy lists were excellent, with only two failures total, both due to running over the target time. There were only four observed errors between the two tasks.

The participants were highly satisfied with both tasks, with two exceptions. On the first task, 'Record Patient Medication Allergy List', the participant was clicking the incorrect button and became frustrated, causing them to rate it as a 5. On the second task, 'Modify Patient Medication Allergy List', the participant encountered no errors but gave the task a rating of 3.

## **Clinical Decision Support 315(a)(9) Tests**

The following is a report of usability tests conducted on certain tasks related to Clinical Decision Support in version 11.02 of the EꞏZ BIS Office Electronic Health Records product.

#### **Description of the User Tasks that Were Tested**

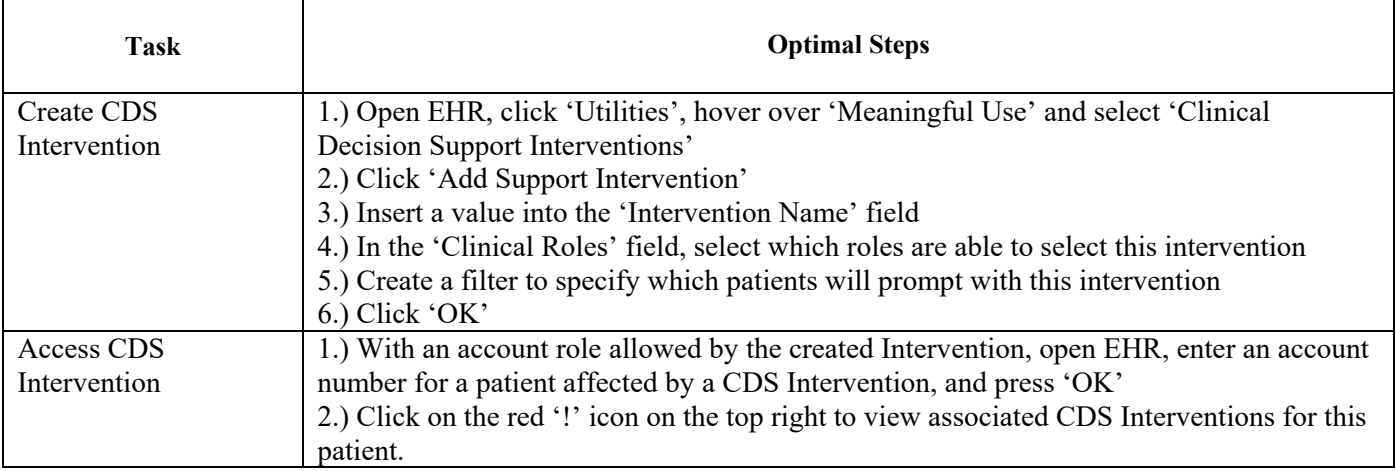

The results of the usability test were calculated according to the methods specified in the Usability Metrics section above. No participants failed to follow session and task instructions.

The usability testing results for the EHRUT are detailed below.

#### **Results**

#### **Effectiveness**

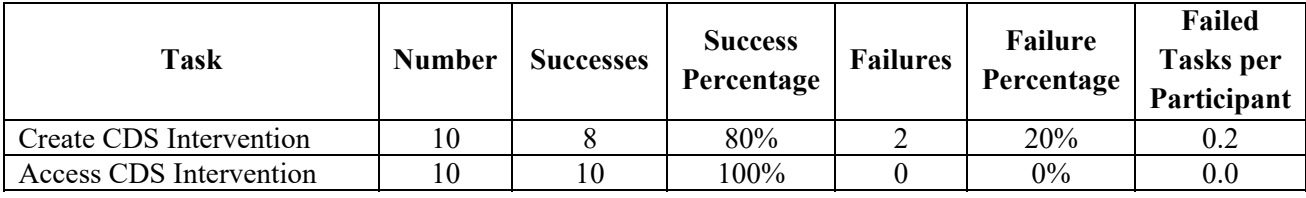

#### **Efficiency**

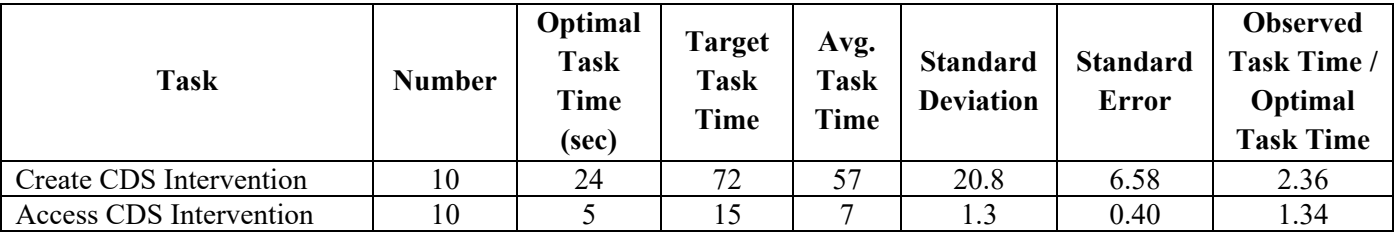

#### **Satisfaction**

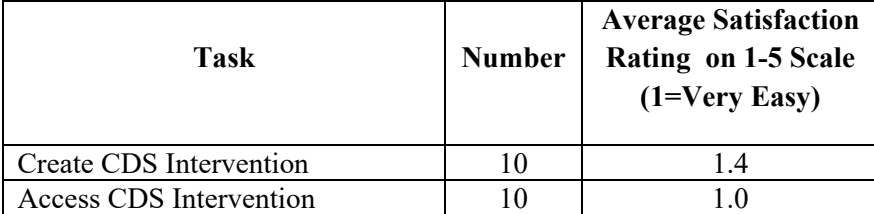

#### **Data Analysis**

Task results related to CDS interventions were acceptable, despite the two failures. The cause of the first error was the participant being unsure of how to create a new intervention. They spent one-third of their time navigating the screen before taking action. The second was based on confusion on the participants' part as to what data was required to be entered, despite being trained on the task and being provided with a handout.

The participants were, on average, highly satisfied with the tasks presented.

## **Implantable Device List 315(a)(14) Tests**

The following is a report of usability tests conducted on certain tasks related to the implantable device list in version 11.02 of the EꞏZ BIS Office Electronic Health Records product.

### **Description of the User Tasks that Were Tested**

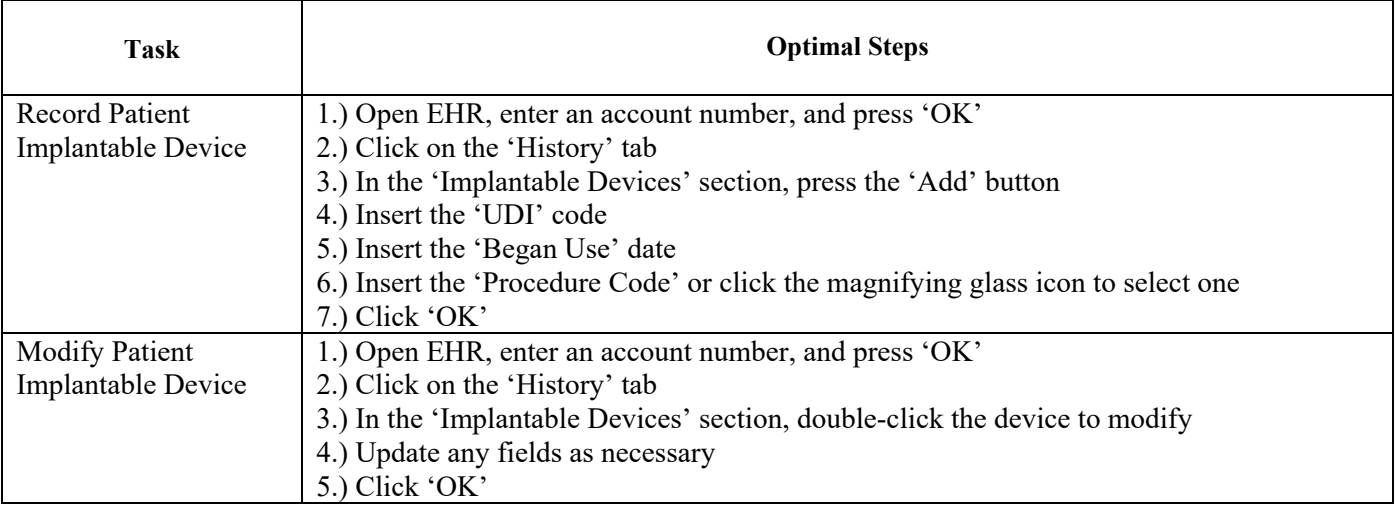

The results of the usability test were calculated according to the methods specified in the Usability Metrics section above. No participants failed to follow session and task instructions.

The usability testing results for the EHRUT are detailed below.

#### **Results**

#### **Effectiveness**

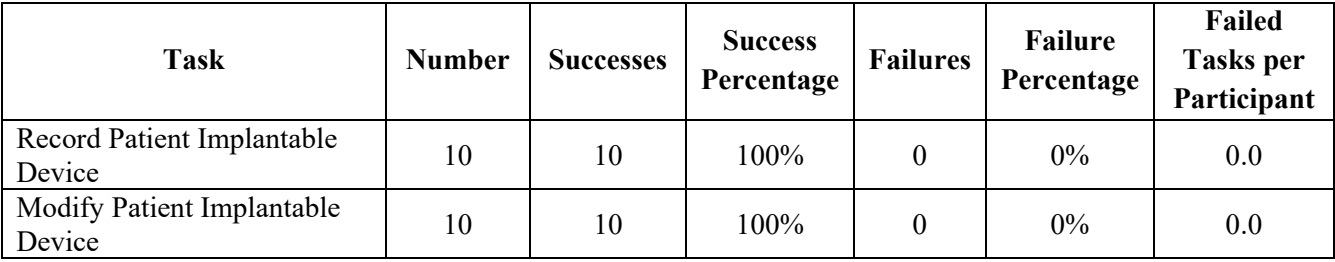

#### **Efficiency**

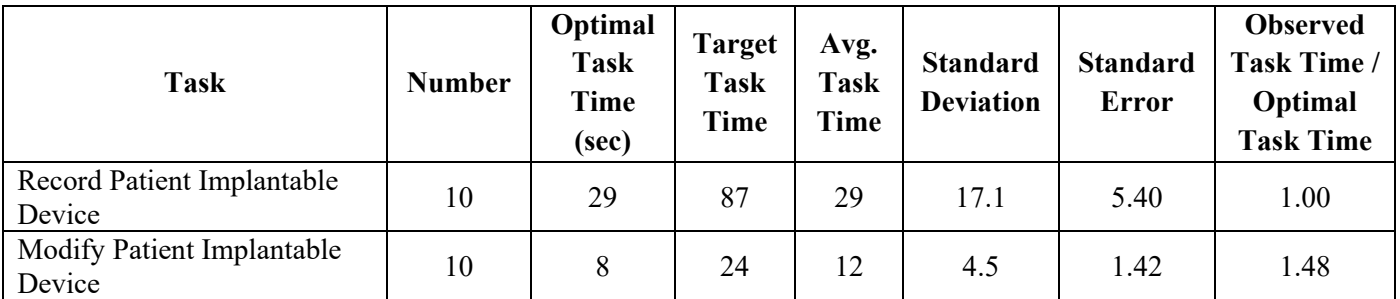

#### **Satisfaction**

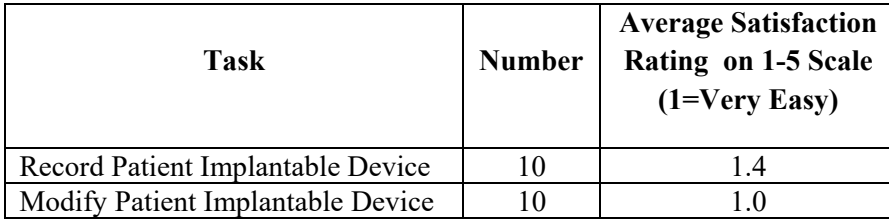

#### **Data Analysis**

Task results related to implantable devices were excellent, with no failures.

The participants were satisfied with both tasks. One participant rated the first task, 'Record Patient Implantable Device', as a 5 due to the amount of work required to complete it. They had an issue with typing in the 42 character UDI code. Later tests were performed with the participants able to copy/paste the code, despite the fact that this isn't a viable real-world scenario. All other participants rated this task as a 1, 'very easy'.

# **Clinical Information Reconciliation and Incorporation 315(b)(2) Tests**

The following is a report of the usability test conducted on the task related to clinical information reconciliation and incorporation in version 11.02 of the E·Z BIS Office Electronic Health Records product.

### **Description of the User Tasks that Were Tested**

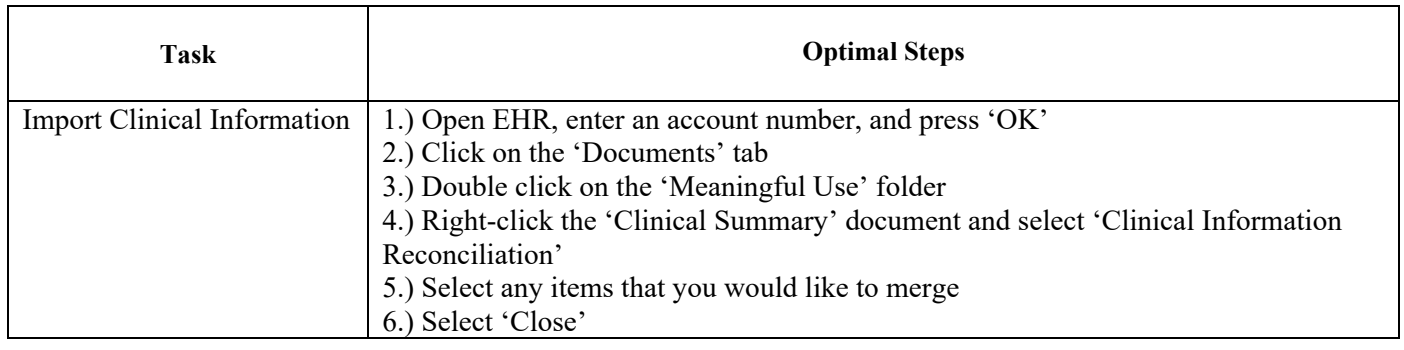

The results of the usability test were calculated according to the methods specified in the Usability Metrics section above. No participants failed to follow session and task instructions.

The usability testing results for the EHRUT are detailed below.

#### **Results**

#### **Effectiveness**

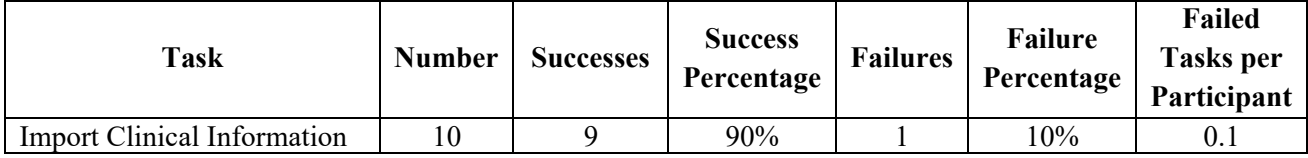

#### **Efficiency**

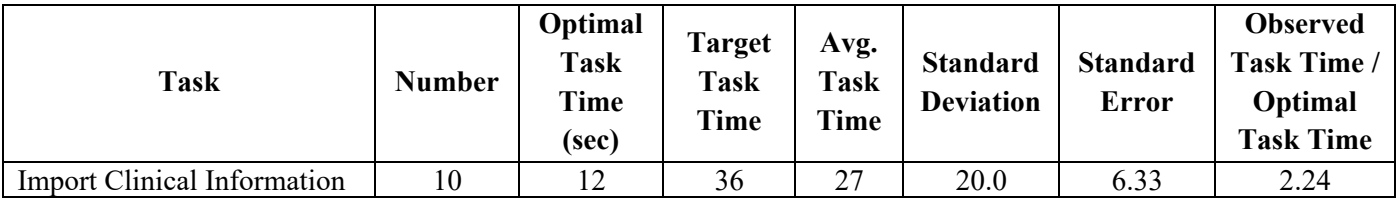

#### **Satisfaction**

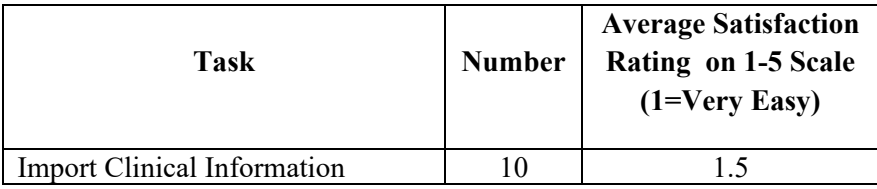

#### **Data Analysis**

Task results related to the importing of clinical information were acceptable, with only one failure on the task. The participant was right-clicking on a folder instead of the intended file and was not seeing the option described during the training session. This resulted in a task timing more than doubled that of the other participants.

The participants were, on average, satisfied with this tasks. One participant rated it as a 5, despite the fact that they met the target timeframe for the task. Instead of right-clicking the file to import it into the system, they doubleclicked it, which opened the file instead. They realized their mistake and took the appropriate actions to complete the task.

## **Conclusion**

#### **Post-session Questionnaire Results**

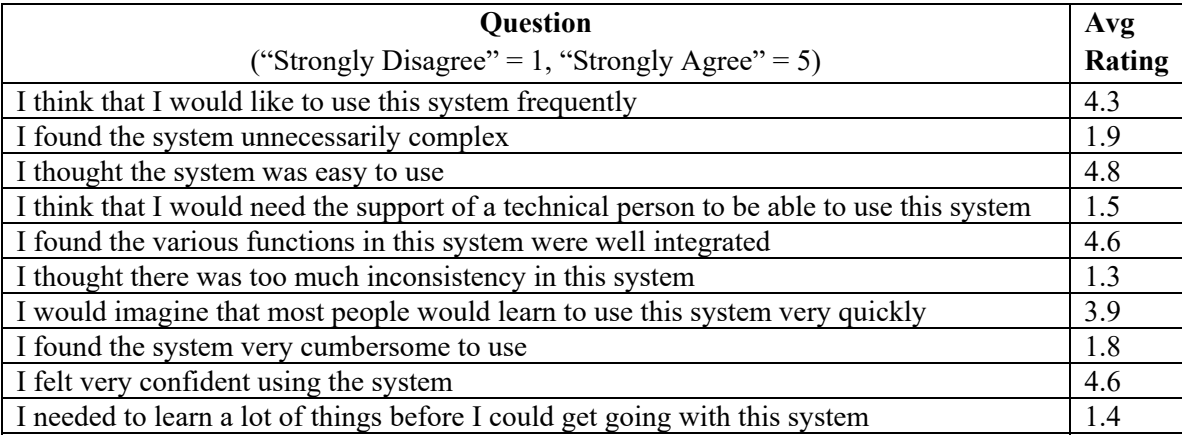

#### **Major Test Findings**

Overall, users were very satisfied with the product. The overall task failure rate was only ten percent, which is more than acceptable for an 18-part assessment of the program. One participant accounted for exactly half of the task failures, but they freely admitted that they don't use the software often. Their particular feedback was valuable because they are in a position of testing these features without having previous working knowledge of them. This participant was also the oldest of the participant pool, and took the most time in completing the tasks.

#### **Identified Areas for Improvement**

CPOE tasks seemed daunting to the participants at first glance due to it being vastly different than the main EꞏZ BIS Office software. The process for modifying a prescription was different than the process for modifying a lab order, which also caused confusion. The first task required selecting the checkbox for the specific prescription order and selecting 'Details', while the lab order tasks required the user to click on a hyperlink for the order. This nonuniformity caused task failures for four participants on the first attempt, 'Modify Patient Lab Order'. On the second attempt, 'Modify Patient Diagnostic Imaging Order', there was only one failure. If the participants were to use the features on a regular basis, the differences would seem common-place and there would be no hesitation in performing the tasks as they arose.

The second area of concern was 'View Prescription Interaction Warnings', with a 70% pass rate. It was made very clear in the training sessions that the participant was to stop as soon as they noticed the warning triggered by their actions, however three participants continued on despite the warning being displayed. Despite the fact that this was a user-error on their behalf, maybe the warning should be presented in a more noticeable manner, drawing user attention to the warning instead of it being a passive item on the page.

It should be noted that both of these areas are provided by a third-party and are not within the realm of control of E $\cdot$ Z BIS, Inc.